# <span id="page-0-2"></span>**Variables**

As you promote your application through test, UAT, staging and production, there are going to be differences in:

- Database connection strings
- Application settings
- Web service URLs
- Many other parameters

To make it easy to support different environments without hard-coding these configuration values, the Deployment Manager web interface allows you to create variables.

These variables are used during your application deployment. For example, variables you define will be automatically substituted into XML configuration [files](#), and made available to your [PowerShell scripts](https://documentation.red-gate.com/display/DM2/Using+PowerShell+scripts+in+deployment). This allows you to create applications and deployment scripts that are agnostic of the target environment.

#### **Escaping** Λ

The value of a variable should be the unescaped version. Quotes and other characters that would normally need to be escaped in XML should not be escaped in the Deployment Manager web interface. This is because they will be escaped when injected, and doing so could result in double escaping.

#### **Contents**

- [Scoping](#page-0-0)
- [Predefined variables](#page-0-1)
- [IIS website variables](#page-1-0)
- [Database variables](#page-2-0)
- [Database deployment options](#page-3-0)
- [Referencing variables](#page-3-1)
	- o [Referencing variables within the same scope](#page-3-2)
	- <sup>o</sup> [Referencing variables from a different step or target](#page-3-3)

### <span id="page-0-0"></span>**Scoping**

A variable can be 'scoped' to zero or one of each of the following:

- An environment (most common)
- A specific target
- A specific package

For example, suppose these variables exist:

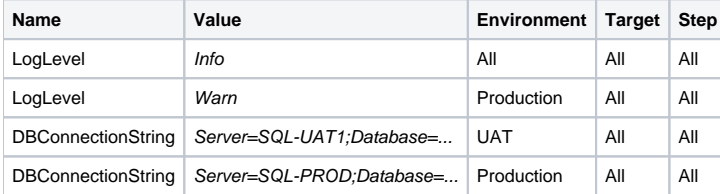

During deployment, Deployment Manager will try to select the most specifically scoped variable that applies. For example, when deploying to Production, the LogLevel property would be Warn. But to any other environment, it would fall back to the less-specific variable and have a value of Info instead.

### <span id="page-0-1"></span>Predefined variables

Deployment Manager automatically makes a number of common useful variables available during each deployment. All predefined variables have a RedGa te prefix. The available predefined variables are:

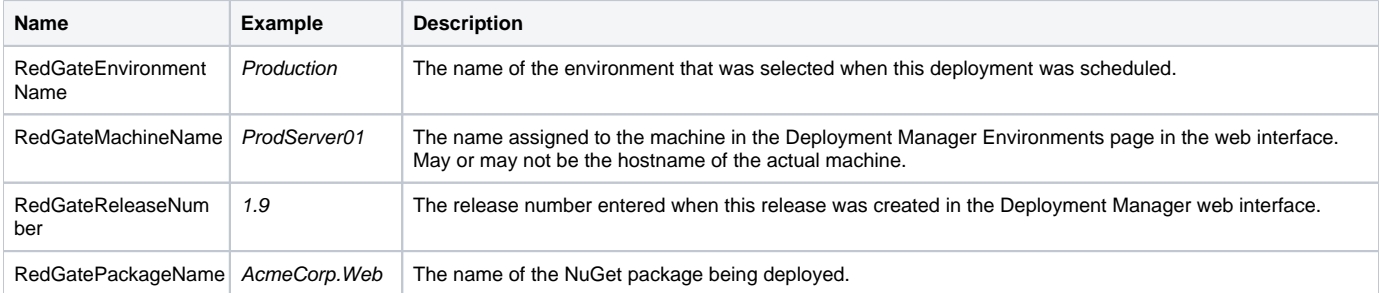

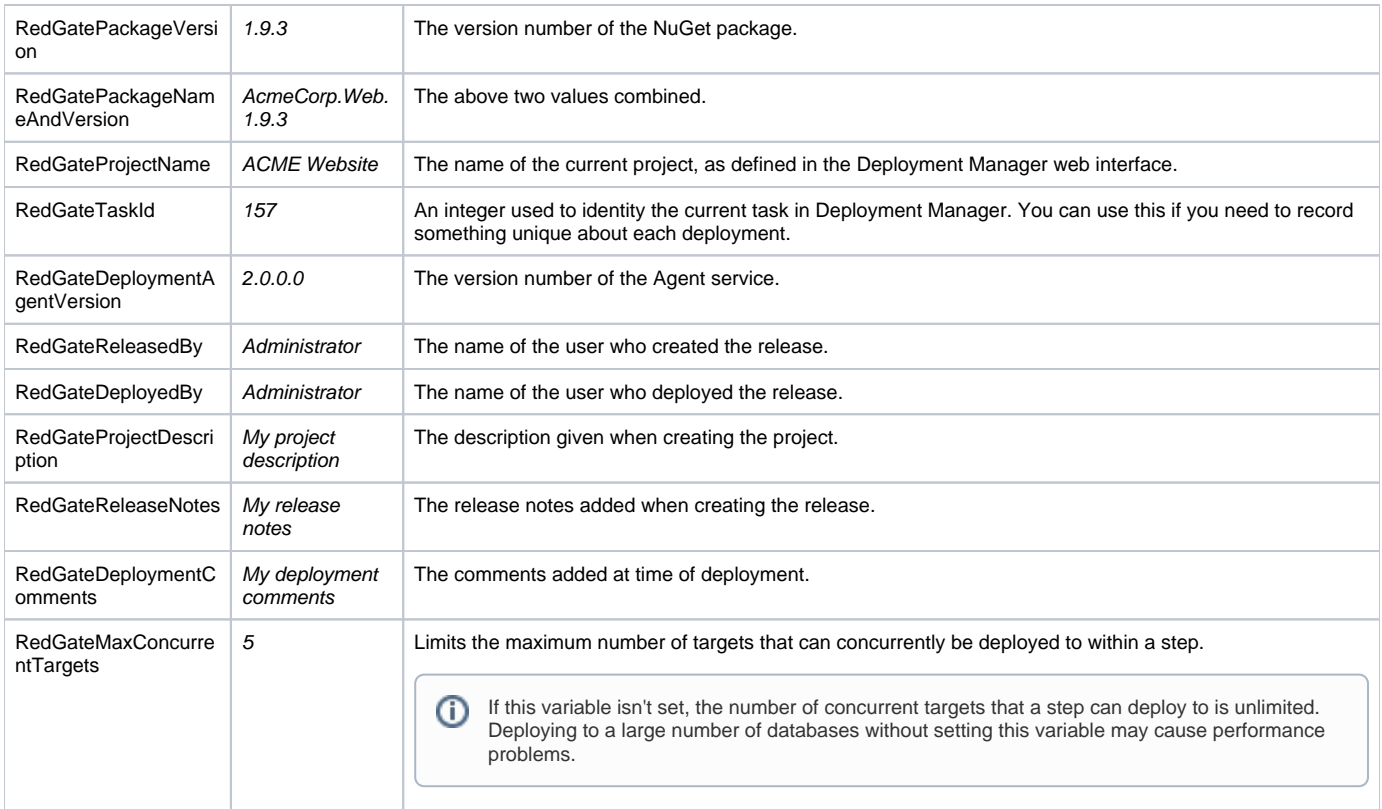

The following additional variables don't have a default value, but can be set by you to override Deployment Manager behavior:

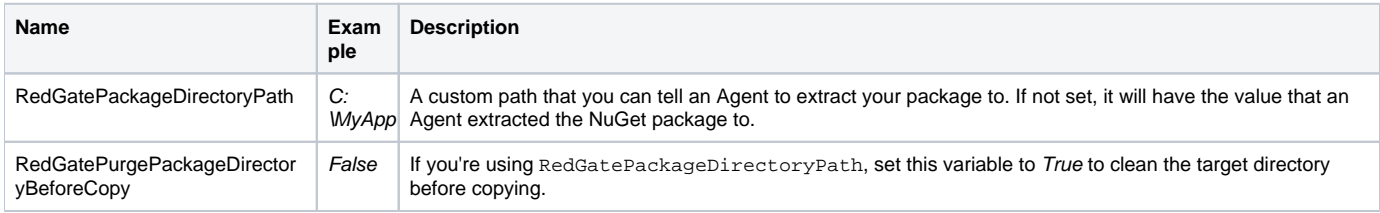

## <span id="page-1-0"></span>IIS website variables

You can use the following variables when deploying an IIS website:

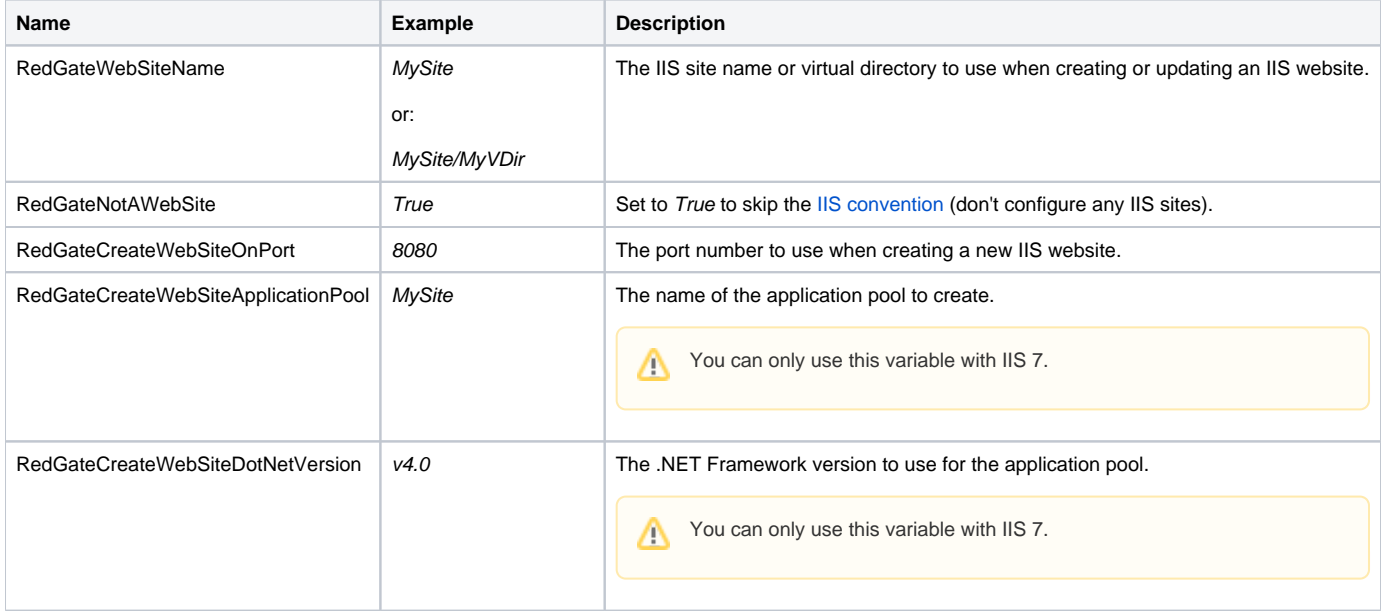

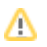

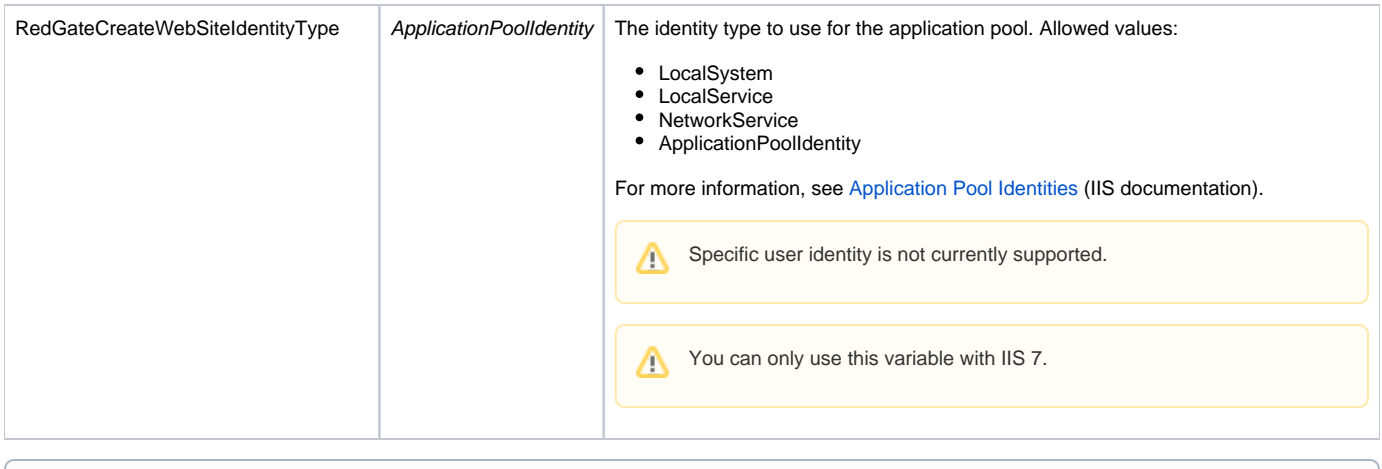

For more information, see [Deploying IIS websites.](https://documentation.red-gate.com/display/DM2/Deploying+IIS+websites) ⊕

### <span id="page-2-0"></span>Database variables

 $\odot$ To control how Deployment manager deploys databases, for example by excluding certain database objects like users, see [Database](https://documentation.red-gate.com/display/DM2/Database+deployment+options)  [deployment options.](https://documentation.red-gate.com/display/DM2/Database+deployment+options)

The following variables are set when you [add a SQL Server to an environment](https://documentation.red-gate.com/display/DM2/Adding+a+SQL+Server) through the web interface. You can use the variable names below to reference them in other steps:

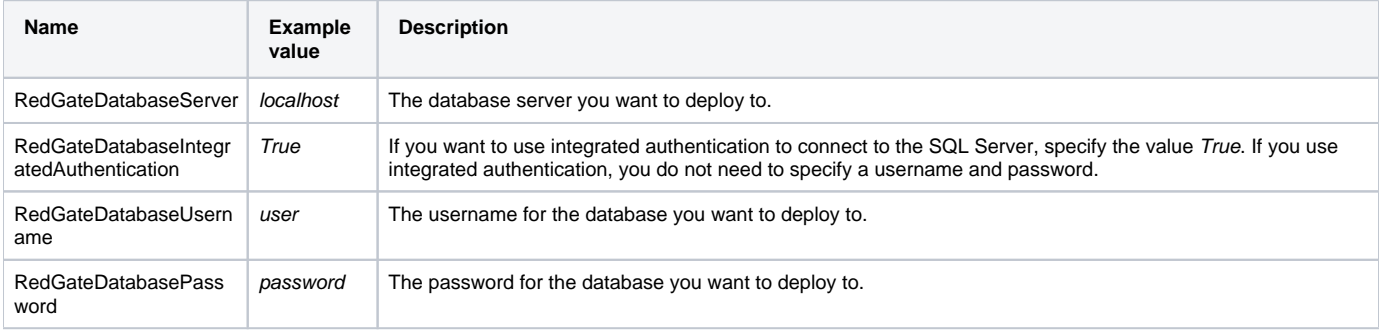

The following variables are set when you [configure a database package step](https://documentation.red-gate.com/display/DM2/Configuring+a+database+package+step) through the web interface. You can use the variable names below to reference them in other steps:

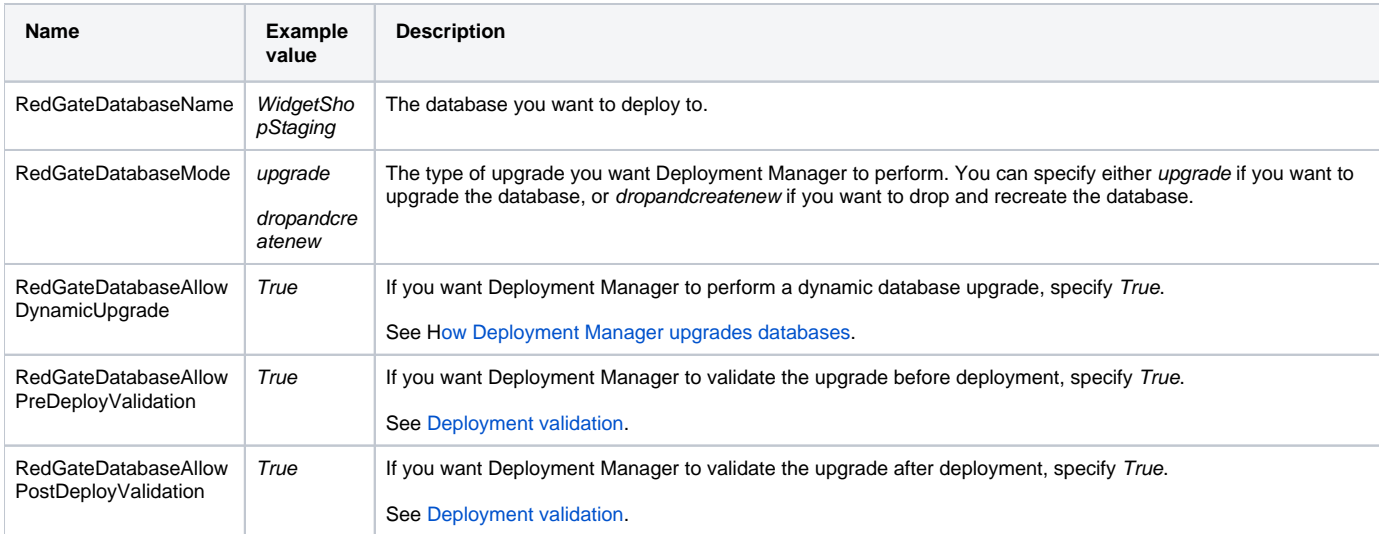

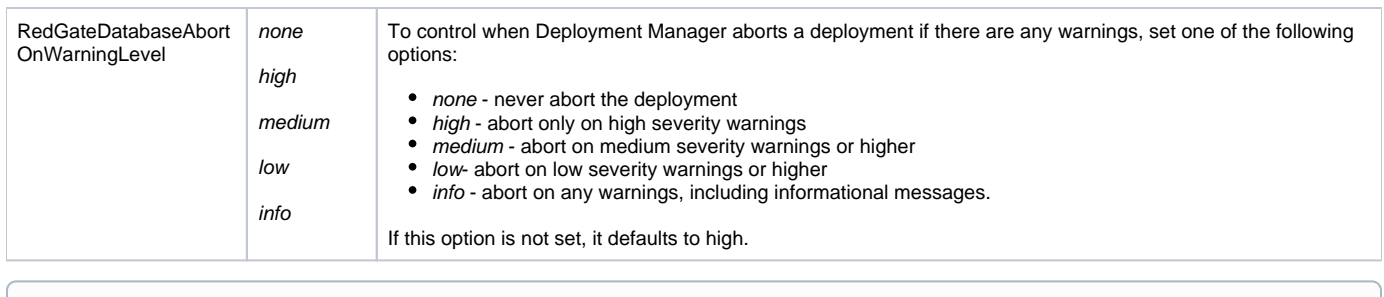

ന For more information, see [Deploying database packages](https://documentation.red-gate.com/display/DM2/Deploying+database+packages).

### <span id="page-3-0"></span>Database deployment options

Database deployment options are variables that control how Deployment manager deploys databases, for example by excluding certain database objects like users or indexes. The variables have the prefix, RedGateDatabaseOptions and can be set to true or false.

For more information about database deployment options, including a list of variables and their descriptions, see [Database deployment options](https://documentation.red-gate.com/display/DM2/Database+deployment+options).

If you don't set any database deployment options, Deployment Manager applies a number of default options. For more information, see [Default](https://documentation.red-gate.com/display/DM2/Database+deployment+options#Databasedeploymentoptions-Defaultdatabasedeploymentoptions)  O [database deployment options.](https://documentation.red-gate.com/display/DM2/Database+deployment+options#Databasedeploymentoptions-Defaultdatabasedeploymentoptions)

### <span id="page-3-1"></span>Referencing variables

#### <span id="page-3-2"></span>**Referencing variables within the same scope**

To dynamically update a value on deployment, you can reference a variable using \$ (variable) notation. The variable is evaluated on deployment.

You can create custom variables and reference them, or you can reference built-in variables, such as the [predefined variables](#page-0-2), [database variables](#page-2-0) and IIS [website variables.](#page-0-2)

This will reference variables which are inside your current scope. To reference variables outside the current scope but inside the same project, see [Referen](#page-4-0) [cing variables from a different step or target.](#page-4-0)

#### **Examples**

- When [adding a database package step](https://documentation.red-gate.com/display/DM2/Configuring+a+database+package+step), the **Database name** is set to \$(RedGatePackageName) by default. The database name will evaluate to the package name on deployment.
- You can specify a value for your package directory path that includes the package version number. This means on every deployment, the package will be extracted in a new folder with the package version number as its name.

#### **Syntax**

To reference a variable, specify \$(variable)

To include the literal characters  $\varsigma$  ( in a variable without referencing another variable, specify  $\varsigma\varsigma$  (

This is interpreted as a literal \$( on deployment.

### **Syntax Examples**

To set the package directory path so packages are extracted in a folder for each version, set the variable RedGatePackageDirectoryPath to:

C:\MyApp\\$(RedGatePackageVersion)

By default, the database name when [creating a database step](https://documentation.red-gate.com/display/DM2/Configuring+a+database+package+step) is set to:

Database name: \$(RedGatePackageName) T. П

<span id="page-3-3"></span>so the name for the database is the same as the package name.

### <span id="page-4-0"></span>**Referencing variables from a different step or target**

To reference a variable from a different step or target, you can use :: notation inside the \$(variable) notation. The step and target referenced must be in the same project.

#### **Syntax**

Δ

To reference a variable in a different step, specify  $$$  (step:: variable)

To reference a variable in a different target, specify  $$$  (step:: target::variable), where target is the literal string target rather than its name.

This only references one target so the it must be the only one in the environment you are deploying to. If you deploy to more than one target, the reference won't be evaluated and the deployment will fail.

#### **Example use case**

We're deploying a web application that incorporates a website deployment step, called WidgetWebsite, and a database deployment step, called WidgetDat abase. The website needs to access the database, so the website step needs to use the user name and password from the database step.

In the website step, we create two custom variables:

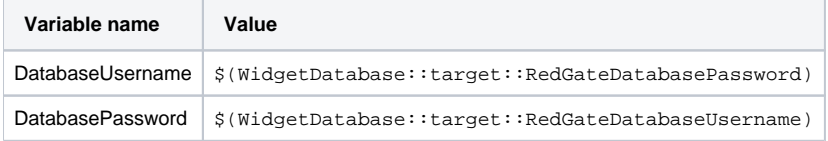

The WidgetWebsite deployment step can now pass these values to the website so it can access the database. The database deployments most only contain one target per environment or the deployment will fail.